# 90-30/70 SNP

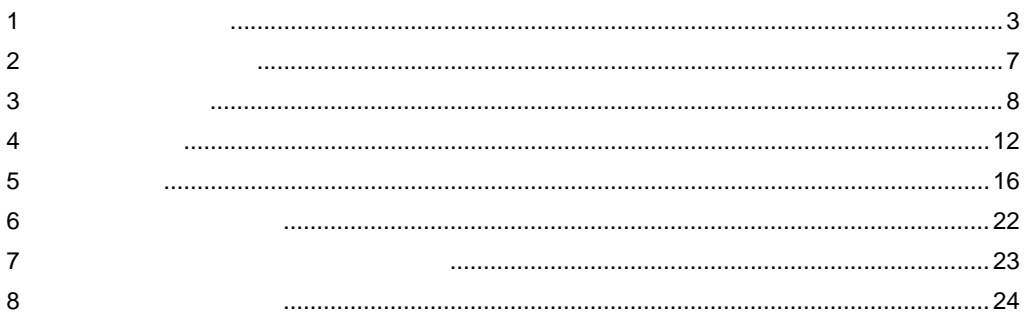

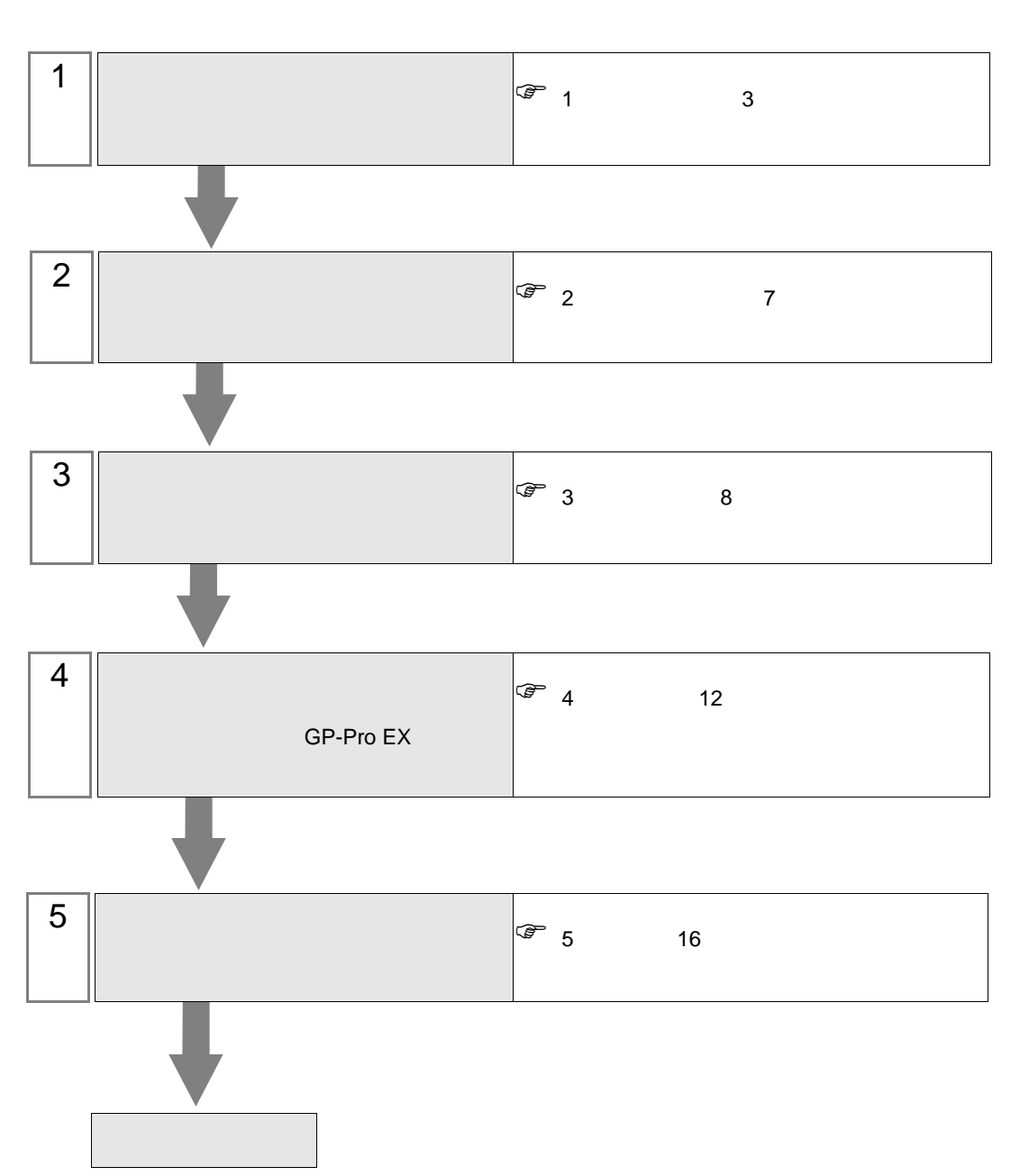

 $PLC$ 

<span id="page-2-0"></span> $1$ 

 $GE$ 

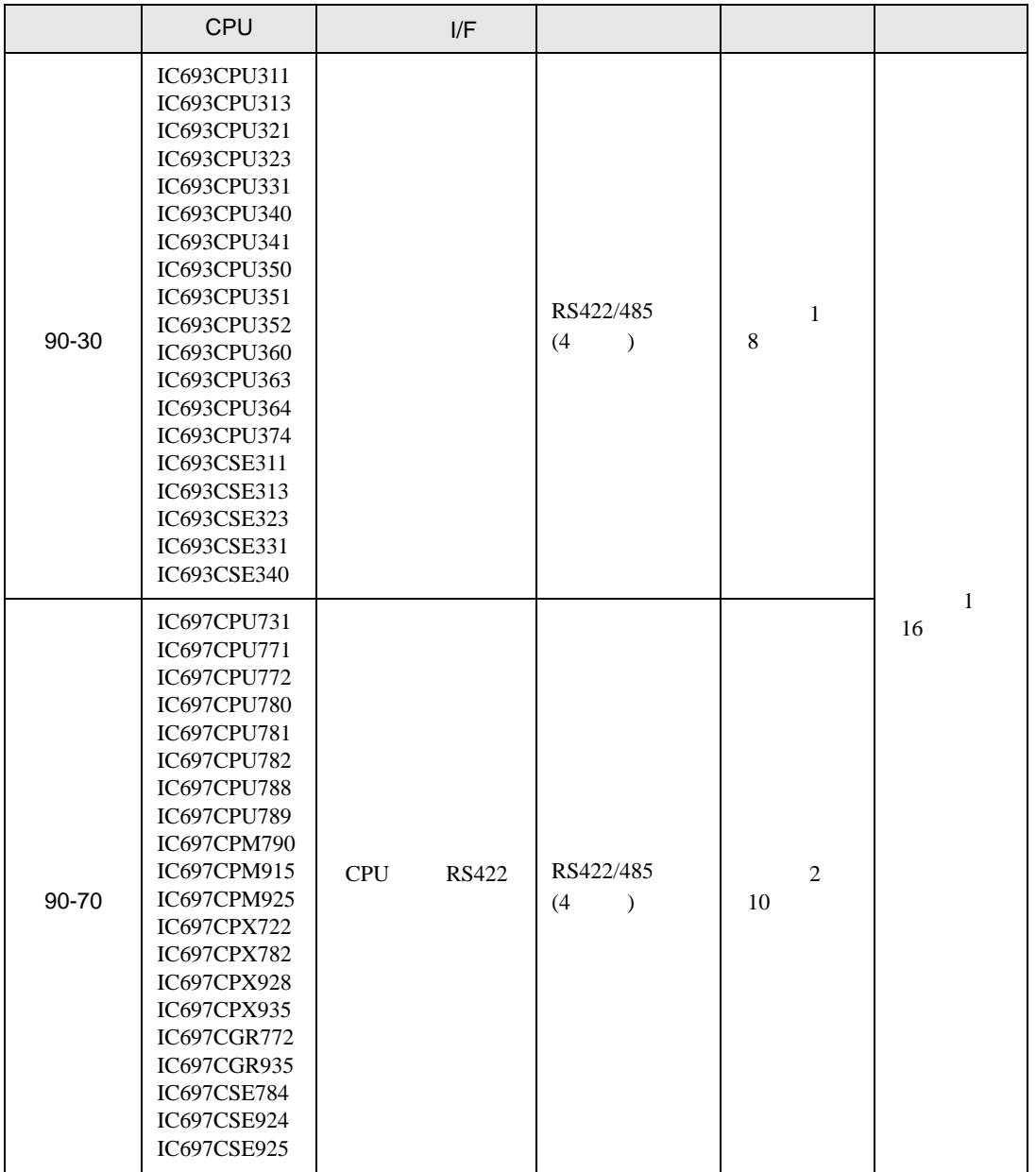

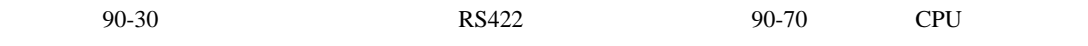

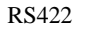

•  $1 \quad 1$ 

**The Story** 

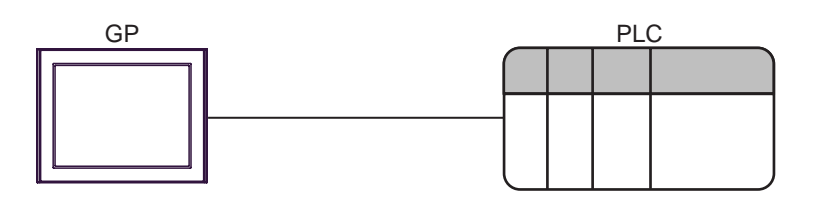

•  $1 \quad n$ 

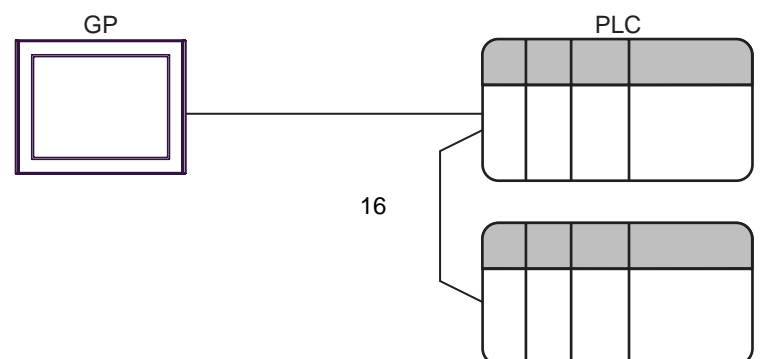

<span id="page-4-0"></span>IPC COM

 $\rm IPC$ 

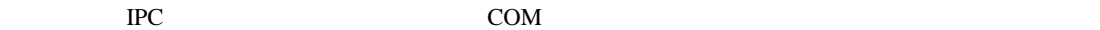

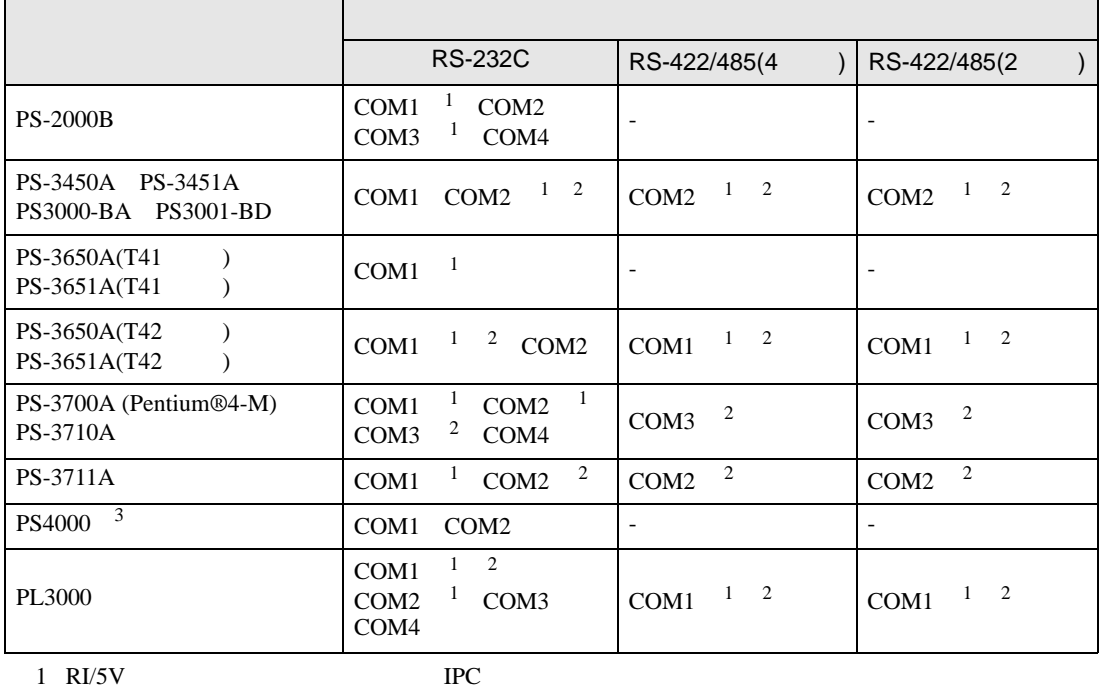

 $2 \leq$ 

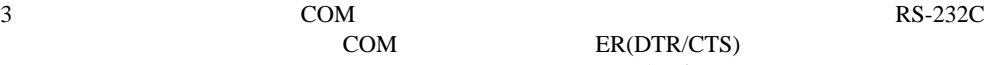

COM ER(DTR/CTS)

 $1 4 6 9$  IPC  $IPC$ 

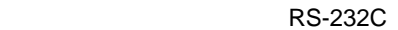

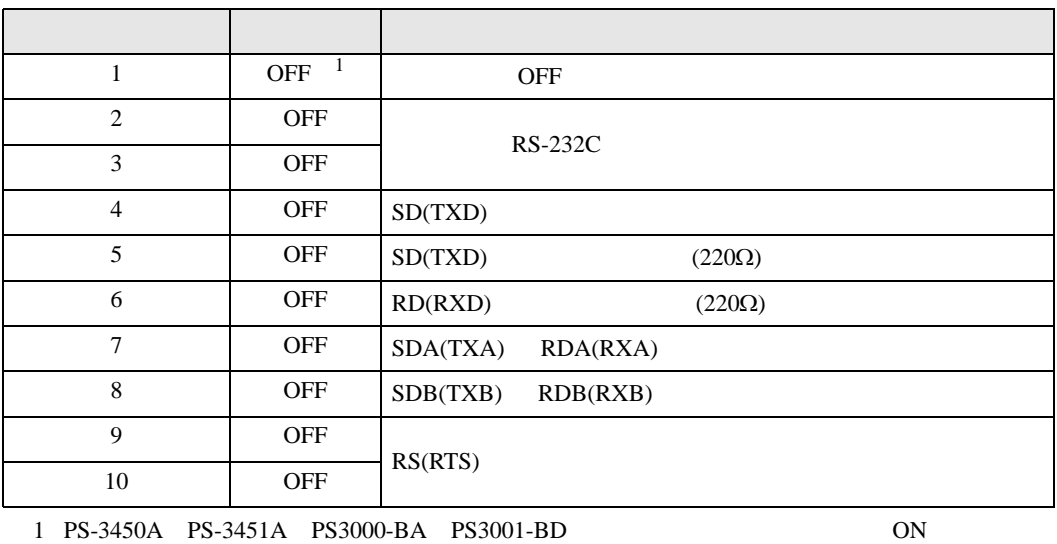

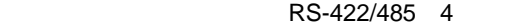

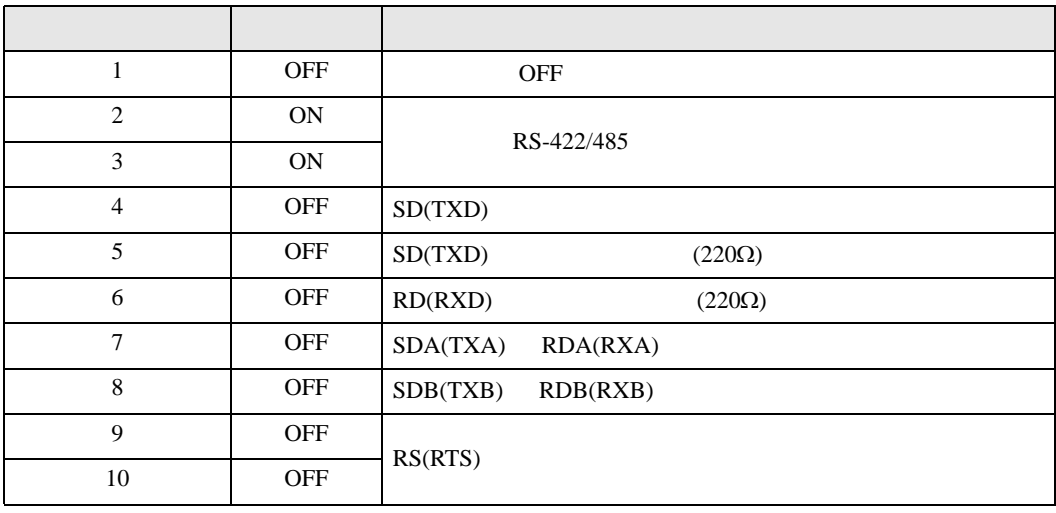

#### RS-422/485 2

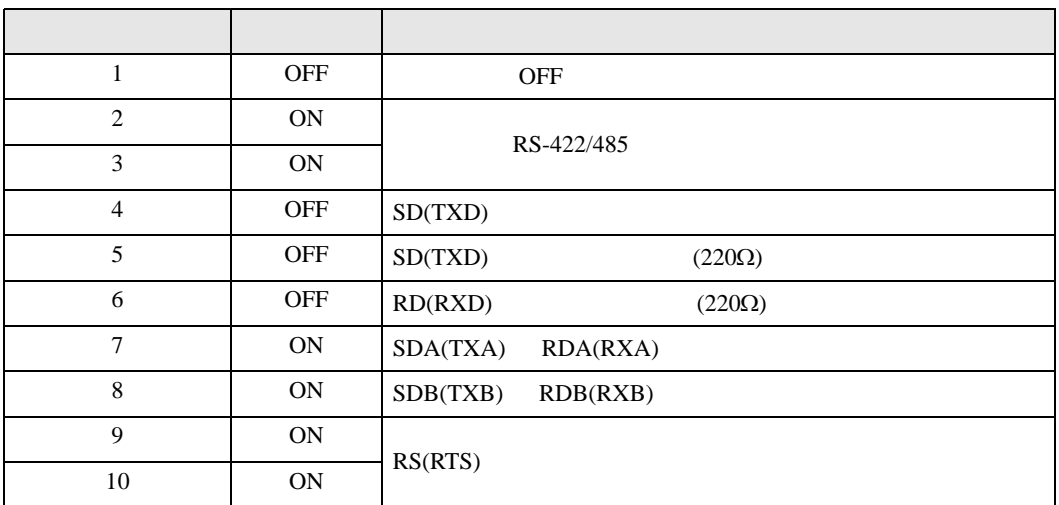

<span id="page-6-0"></span>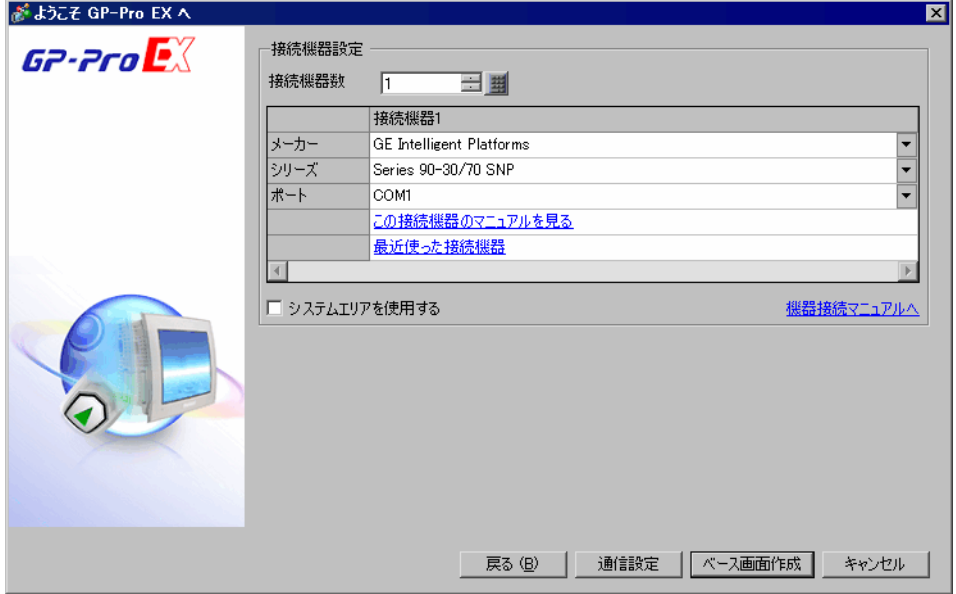

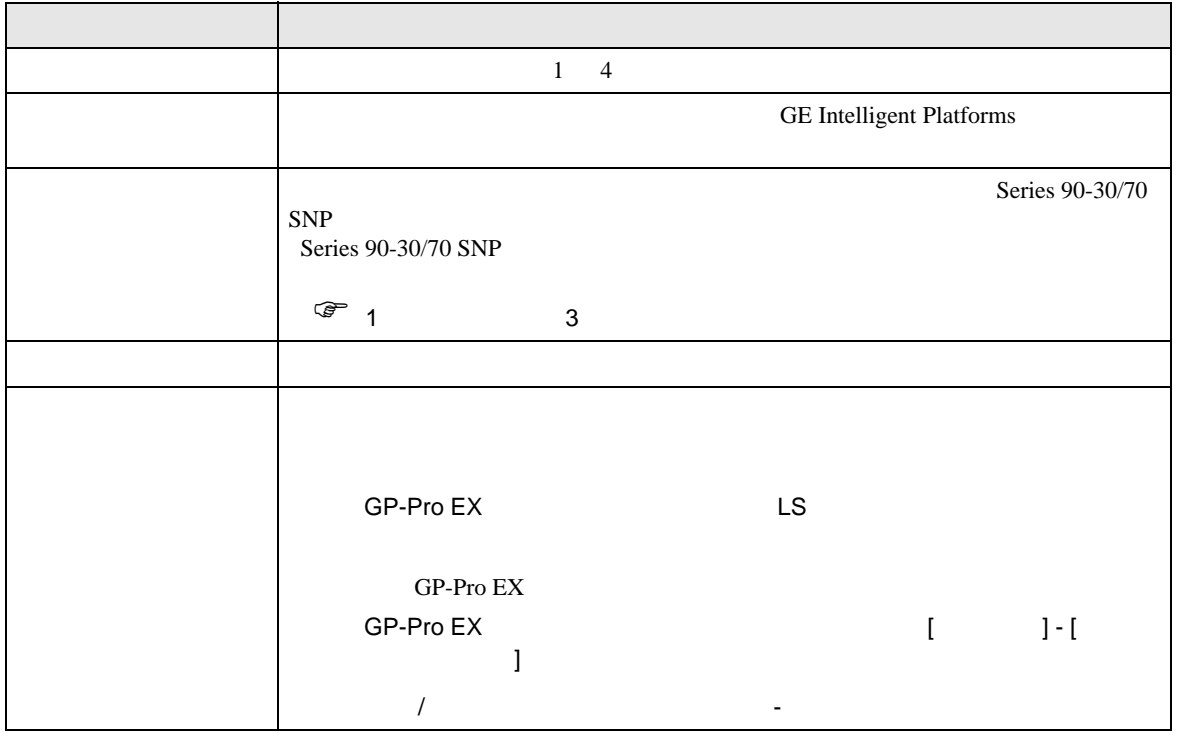

<span id="page-7-0"></span> $3 \sim$ 

### <span id="page-7-1"></span>3.1 設定例 1

GP-ProEX

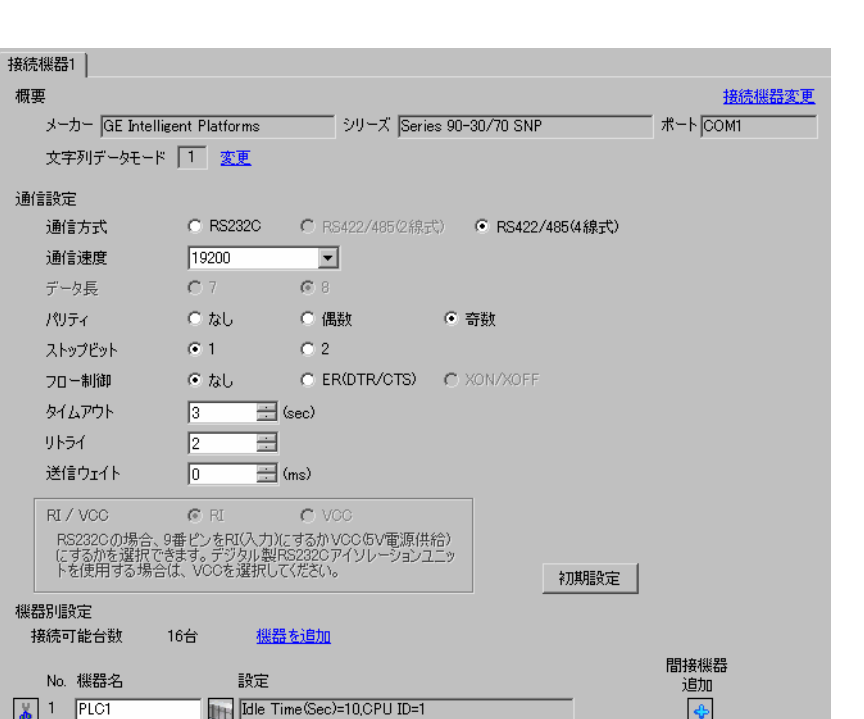

 $[ \begin{array}{cccc} \begin{array}{cccc} \begin{array}{cccc} \end{array} & \begin{array}{cccc} \end{array} & \begin{array}{cccc} \end{$ 

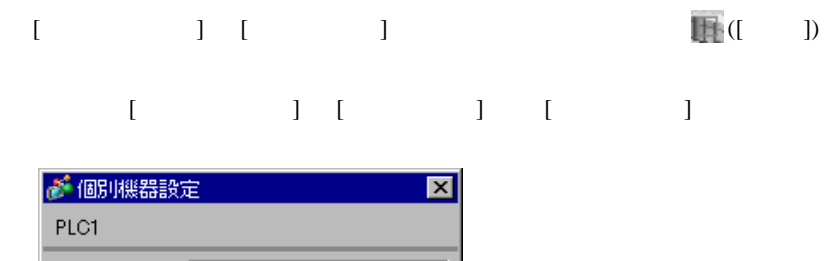

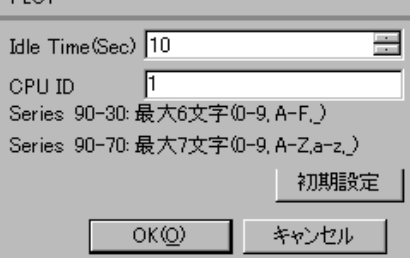

### (CIMPLICITY Machine Edition V4.50 )

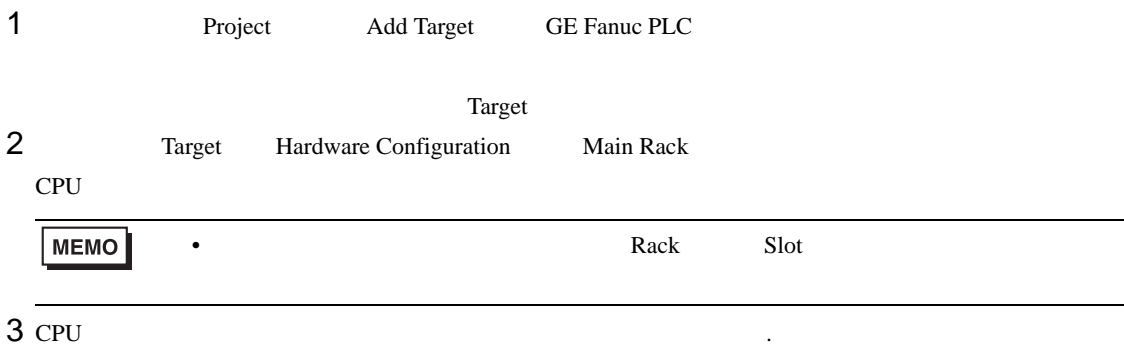

• その他についてはラダーソフトのポイントのポイントのマニュアルを参照してください。

- 
- 4 [Settings]

 $5<sub>5</sub>$ 

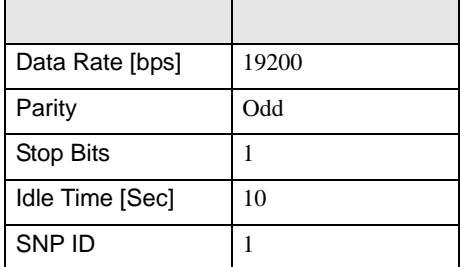

## <span id="page-9-0"></span>3.2 設定例 2

GP-ProEX

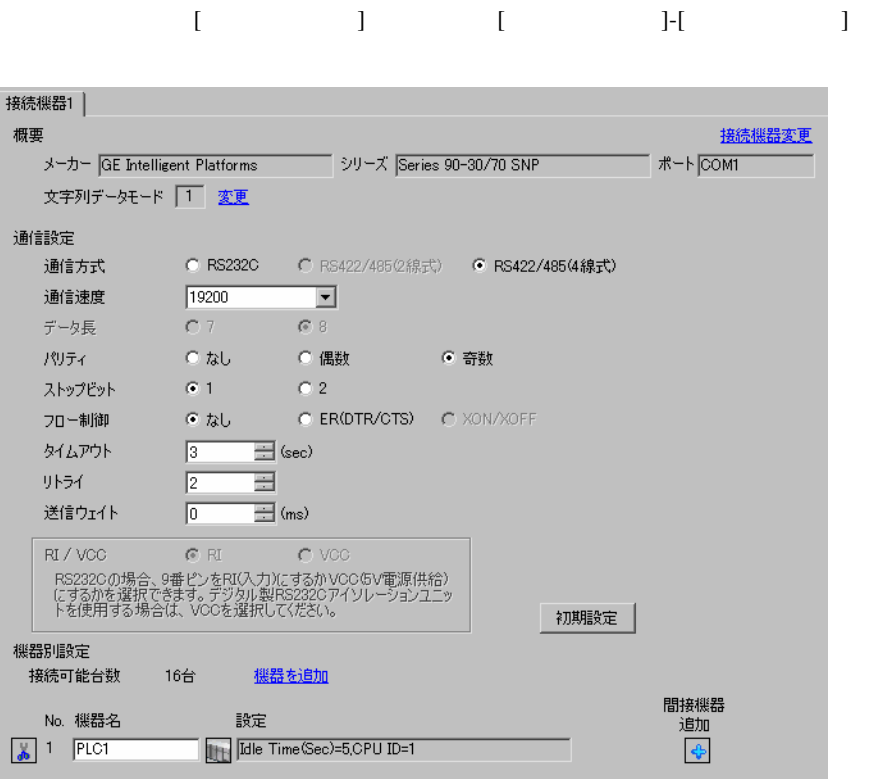

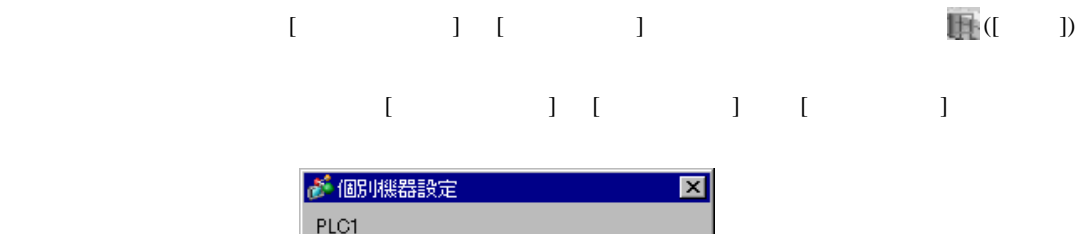

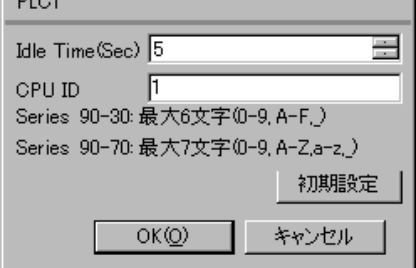

GP-Pro EX 10

### (CIMPLICITY Machine Edition V4.50 )

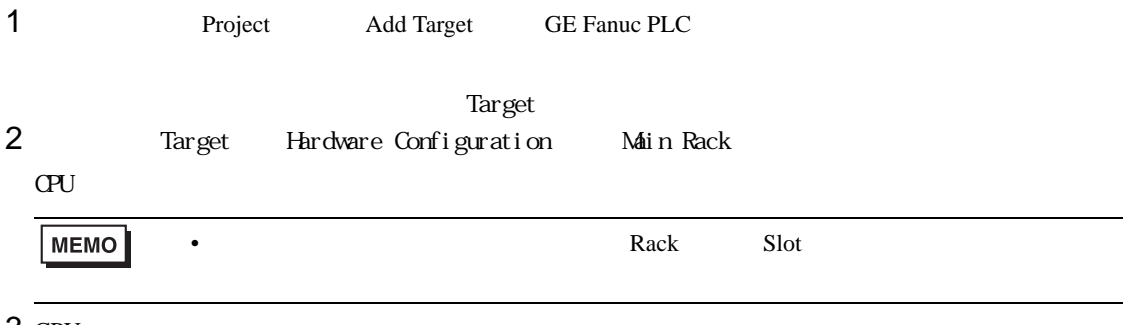

3 CPU

4 [Settings]

 $5<sub>5</sub>$ 

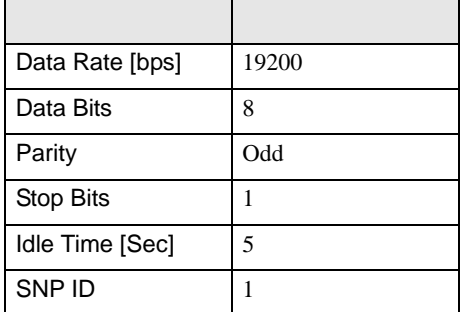

• その他についてはラダーソフトのポイントのポイントのマニュアルを参照してください。

<span id="page-11-0"></span>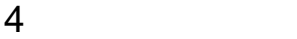

 ${\rm GP\text{-}Pro\;EX}$ 

 $\begin{array}{cc}\n\mathbb{C} \\
\mathbb{S} \\
3\n\end{array}$  8

4.1 GP-Pro EX

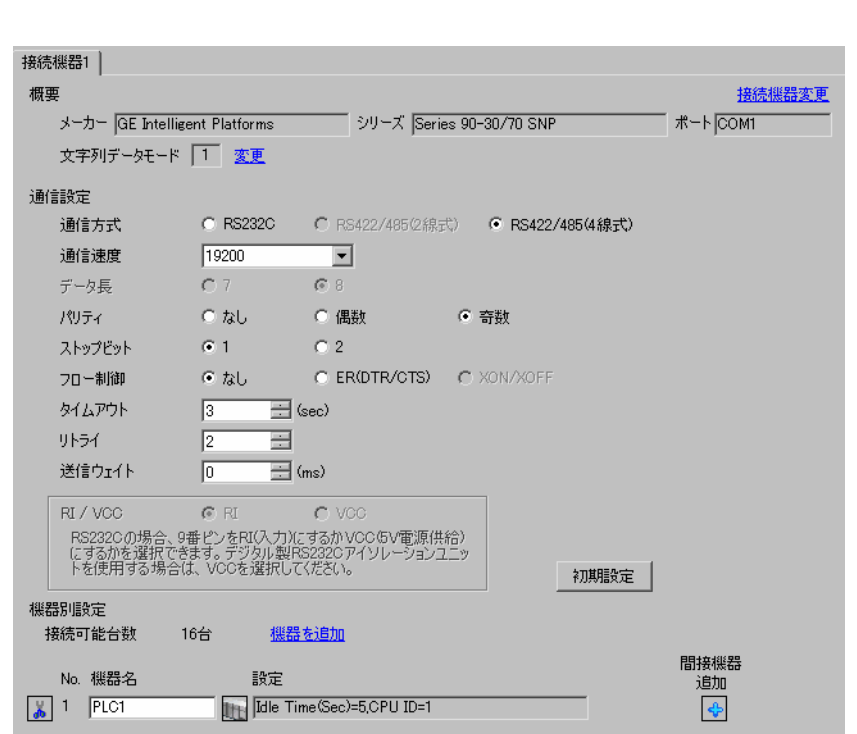

設定画面を表示するには、[ プロジェクト ] メニューの [ システム設定 ]-[ 接続機器設定 ] をクリック

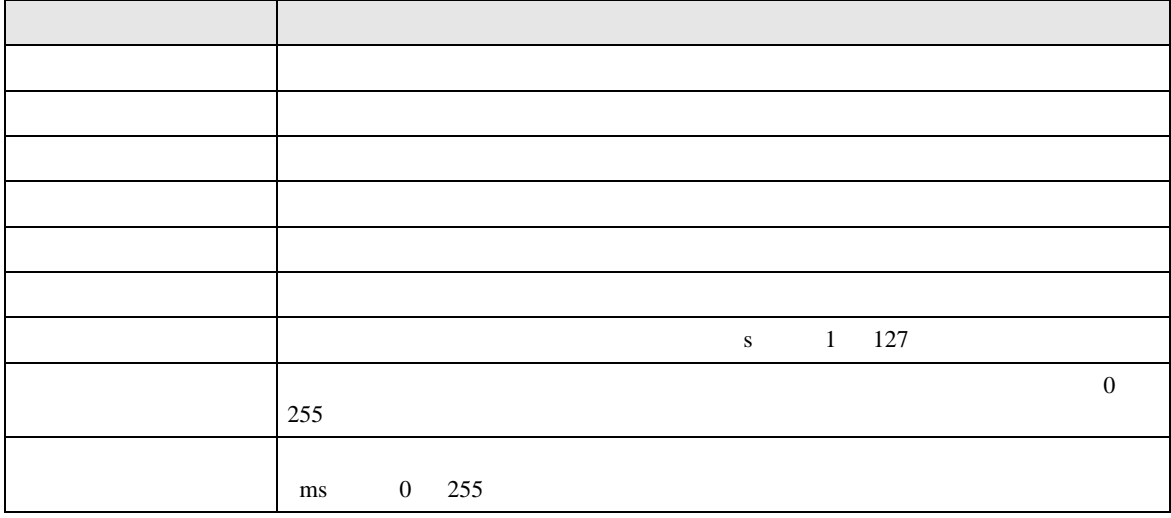

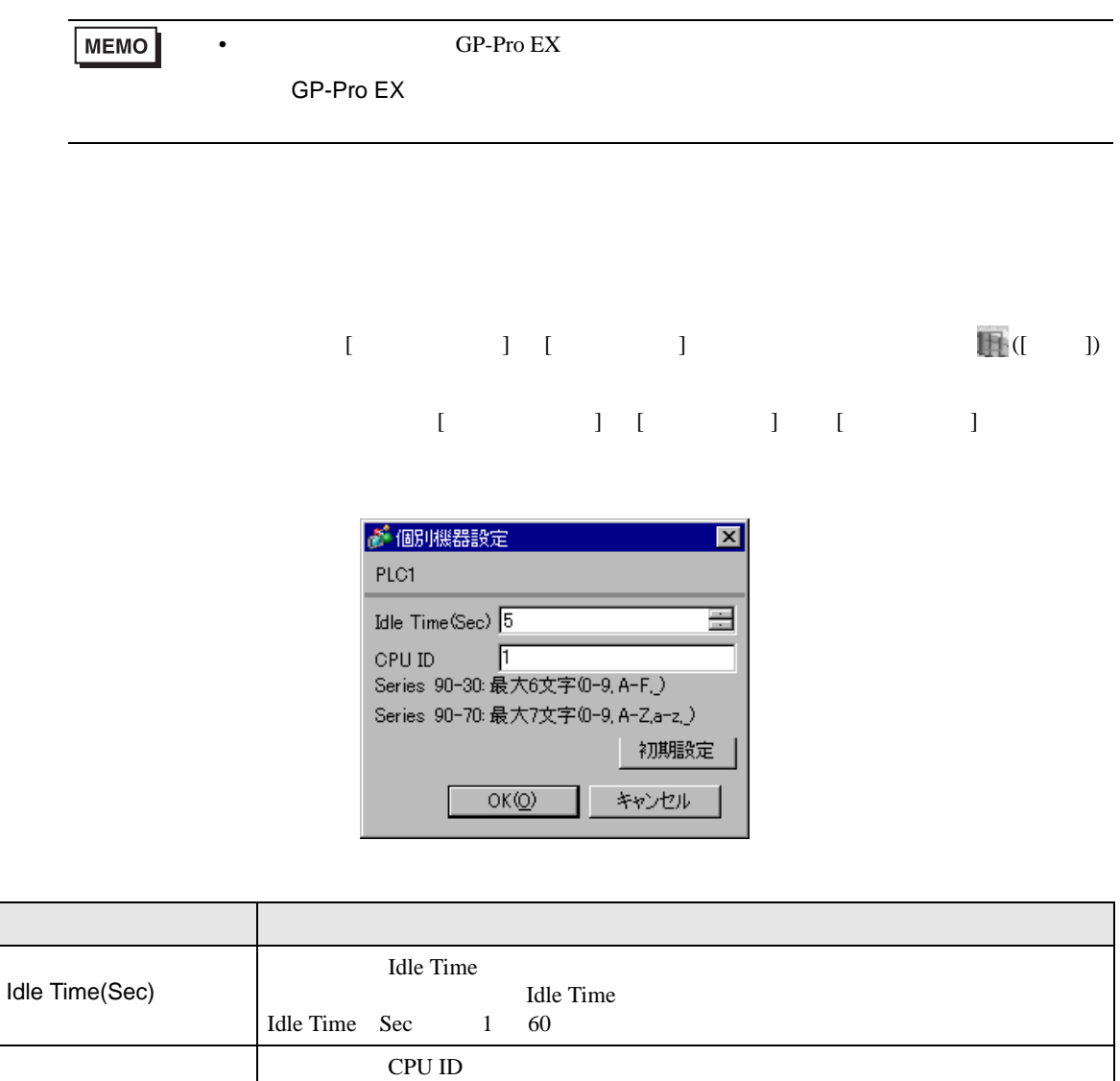

CPU ID

CPU ID

90-70  $7$   $0'-9', 'A'-2', 'a'-2', '_'_$ 

 $0'-9', 'A'-F', '\_'$ 

CPU ID  $90-30$  6

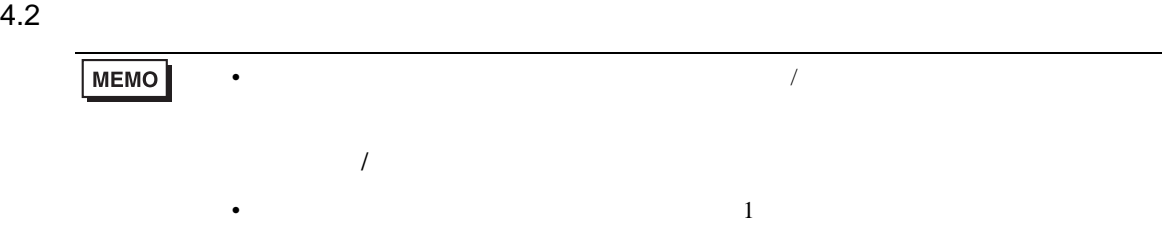

### $[$  and  $[$   $]$   $[$   $]$   $[$   $]$   $[$   $]$   $[$   $]$   $[$   $]$   $[$   $]$   $[$   $]$   $[$   $]$   $[$   $]$   $[$   $]$   $[$   $]$   $[$   $]$   $[$   $]$   $[$   $]$   $[$   $]$   $[$   $]$   $[$   $]$   $[$   $]$   $[$   $]$   $[$   $]$   $[$   $]$   $[$   $]$   $[$   $]$   $[$   $]$   $[$   $]$   $[$   $\left[ \begin{array}{cc} 0 & 0 & 0 \end{array} \right]$

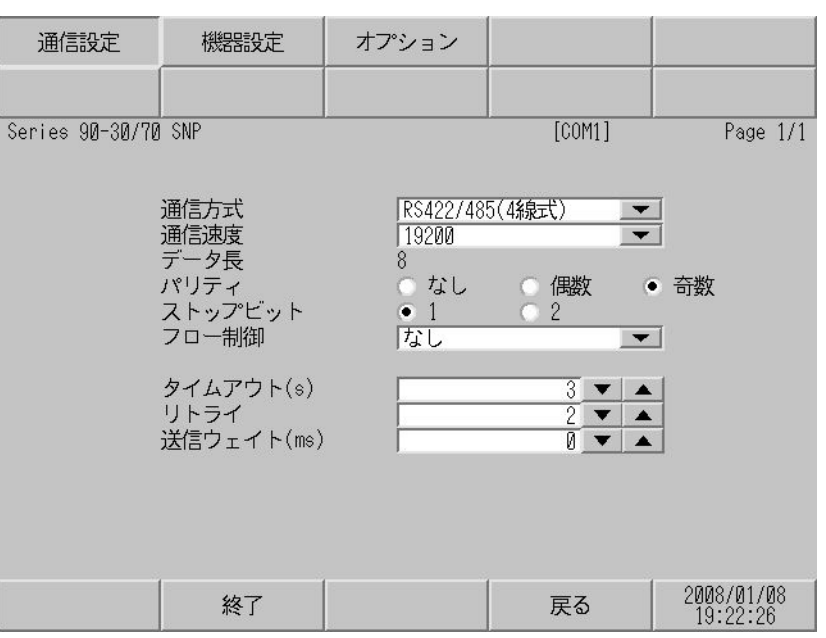

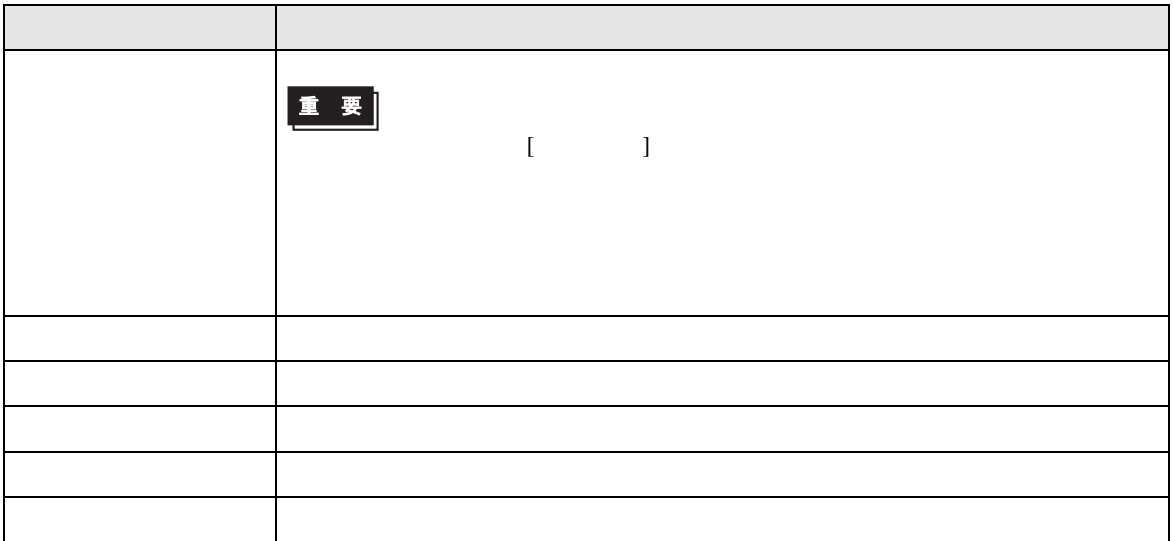

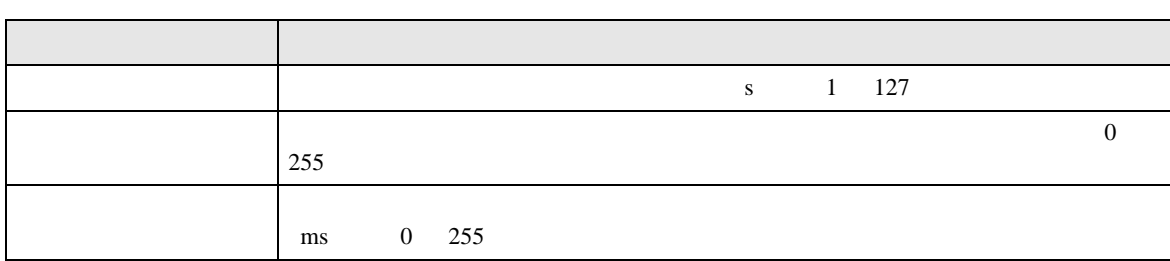

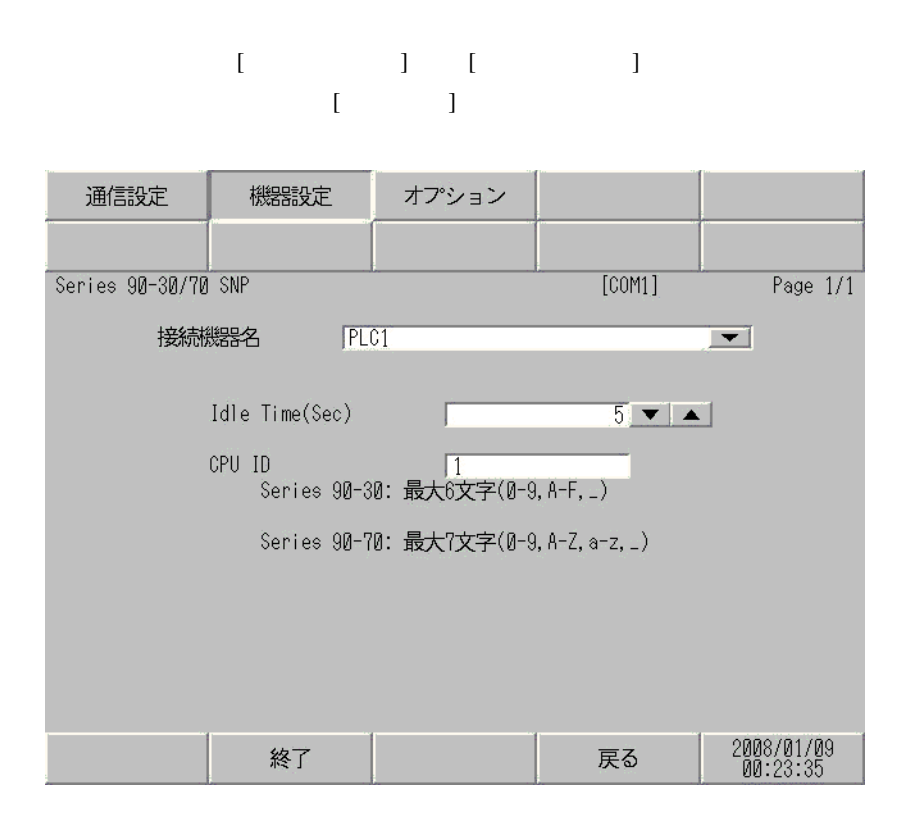

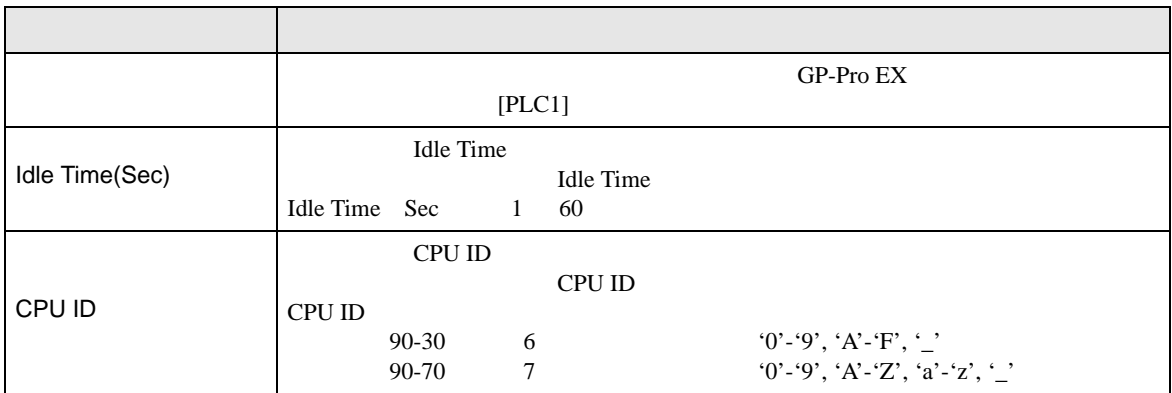

<span id="page-15-0"></span>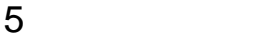

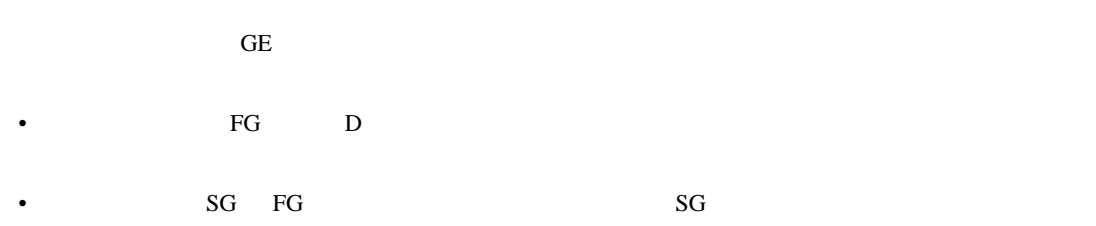

結線図 1

<span id="page-15-1"></span>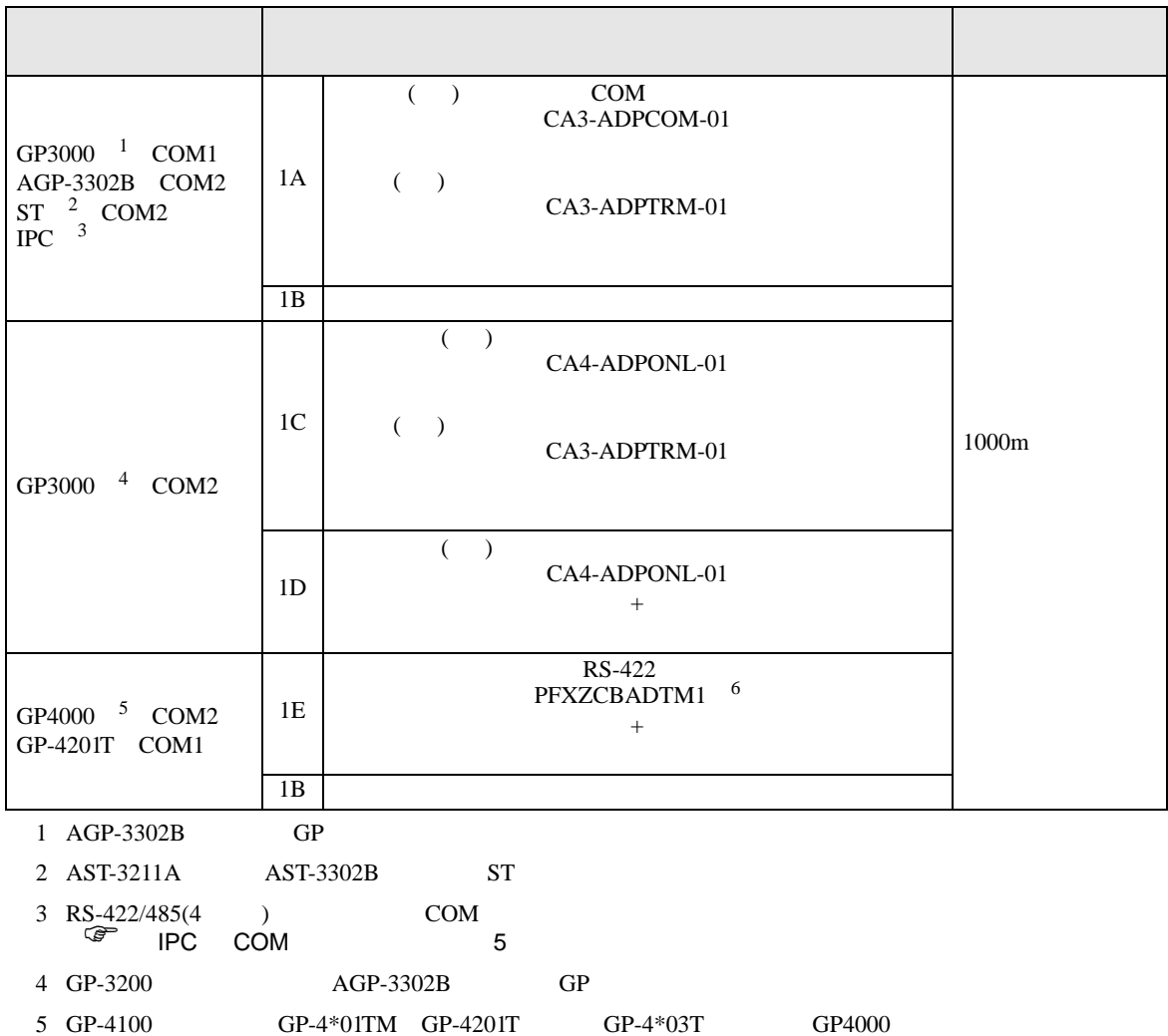

• ノイズなどの影響で通信が安定しない場合はアイソレーションユニットを接続してください。

6 RS-422  $1A$  (CA3-ADPTRM-01)

 $1A$ 

### 1A)

•  $1 \quad 1$ 

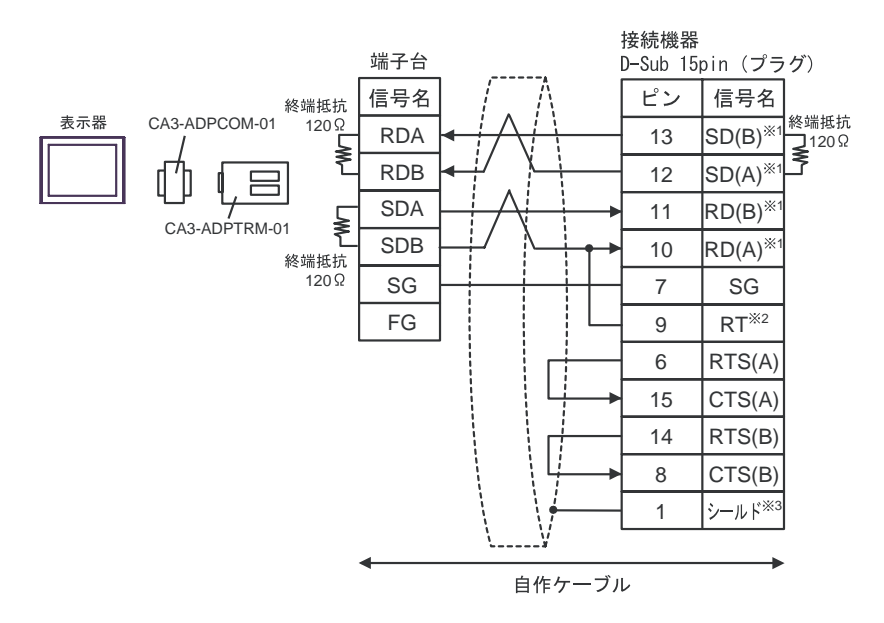

•  $1$  n

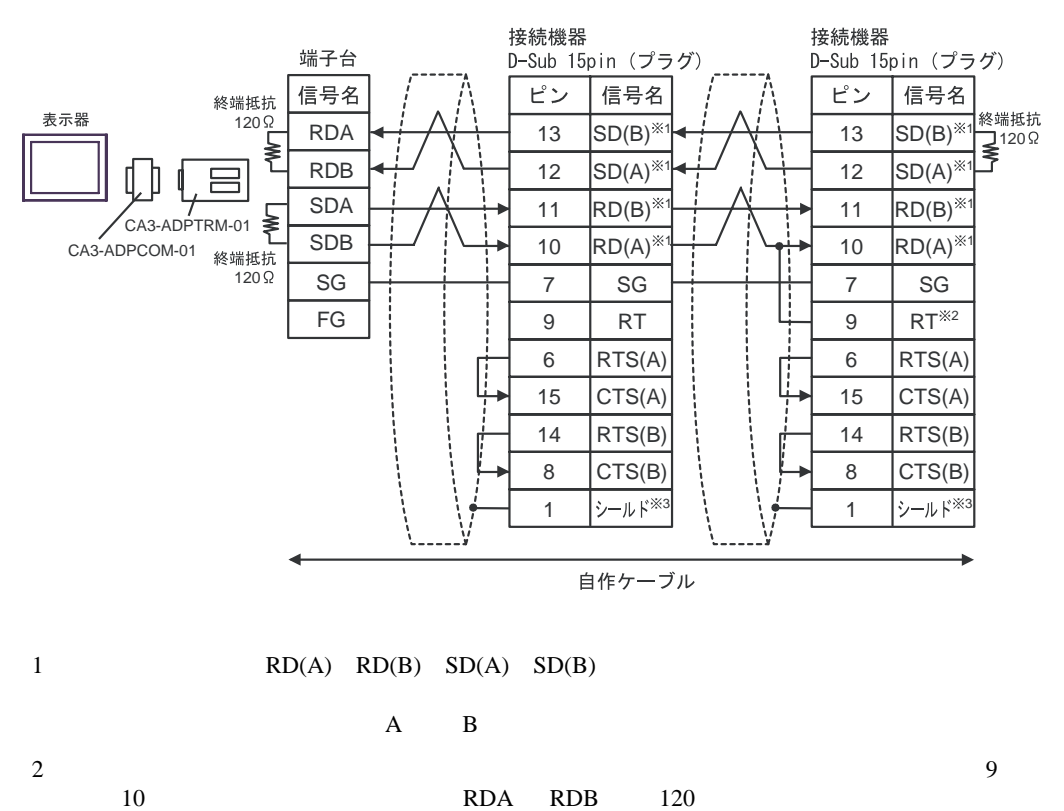

3:接続機器本体の FG D 種接地を行ってください。またシールド線への FG 接続は設置環境

CPU731 CPU771 9 11

1B)

•  $1 \quad 1$ 

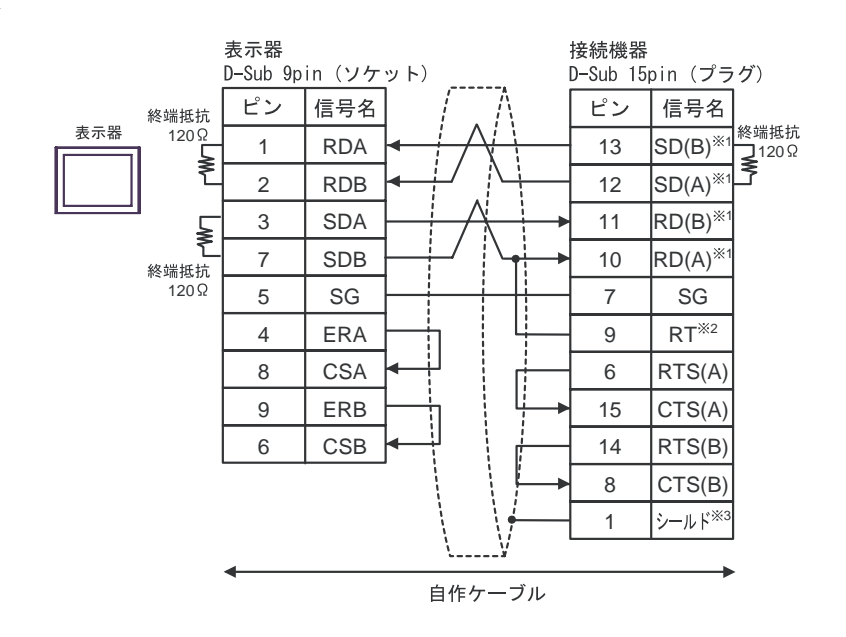

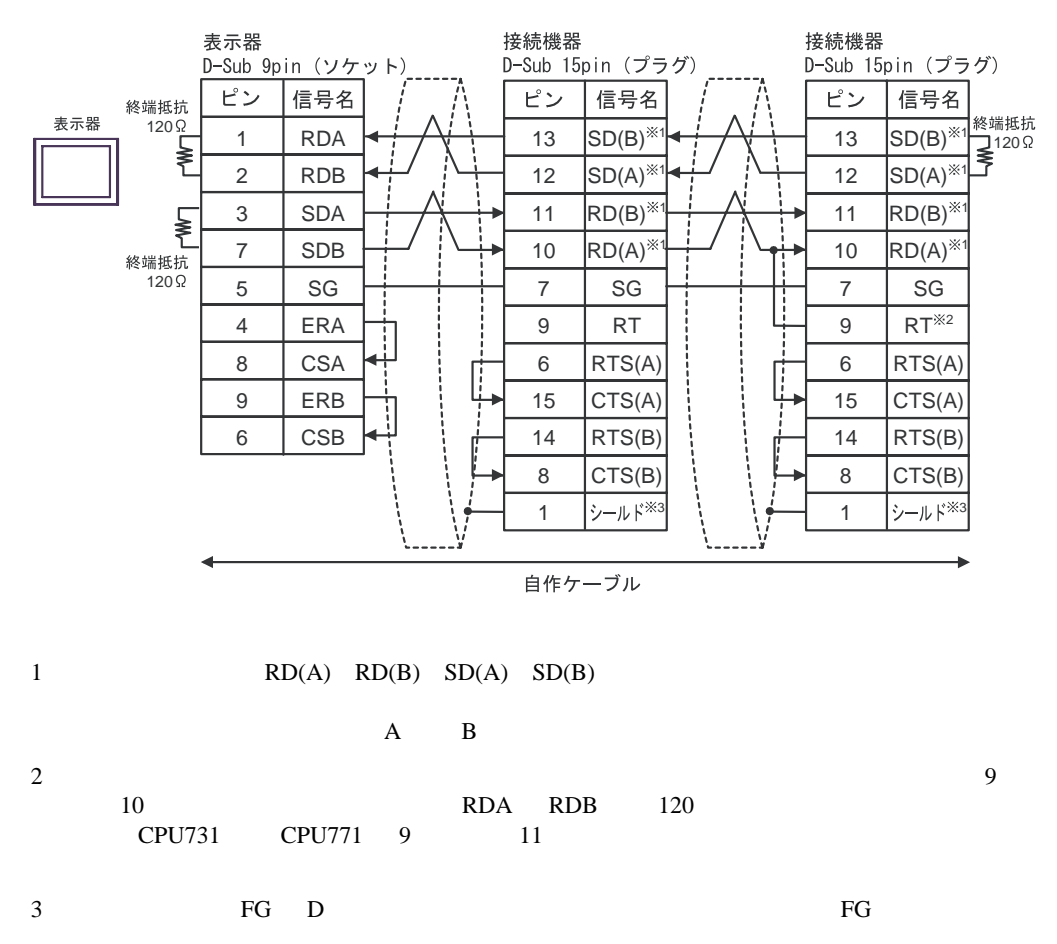

1C)

•  $1 \quad 1$ 

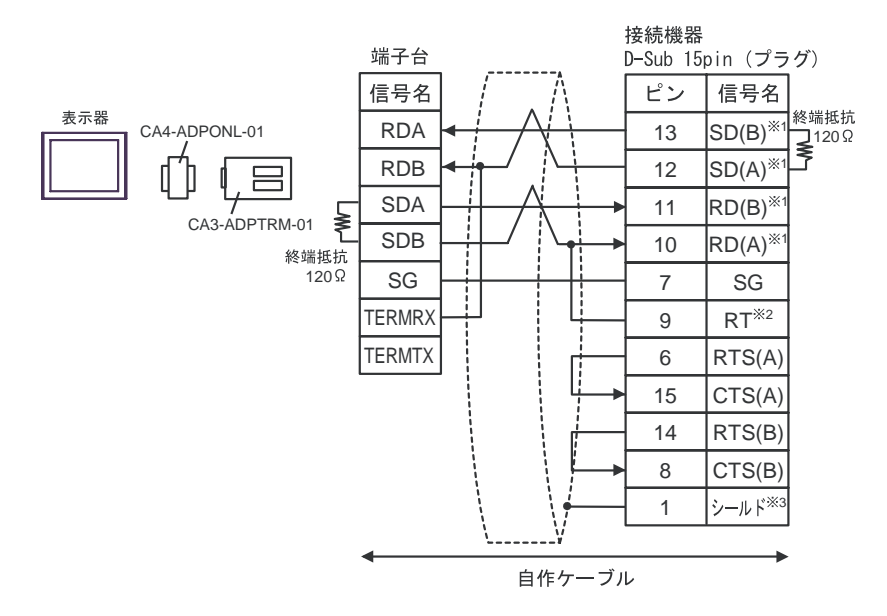

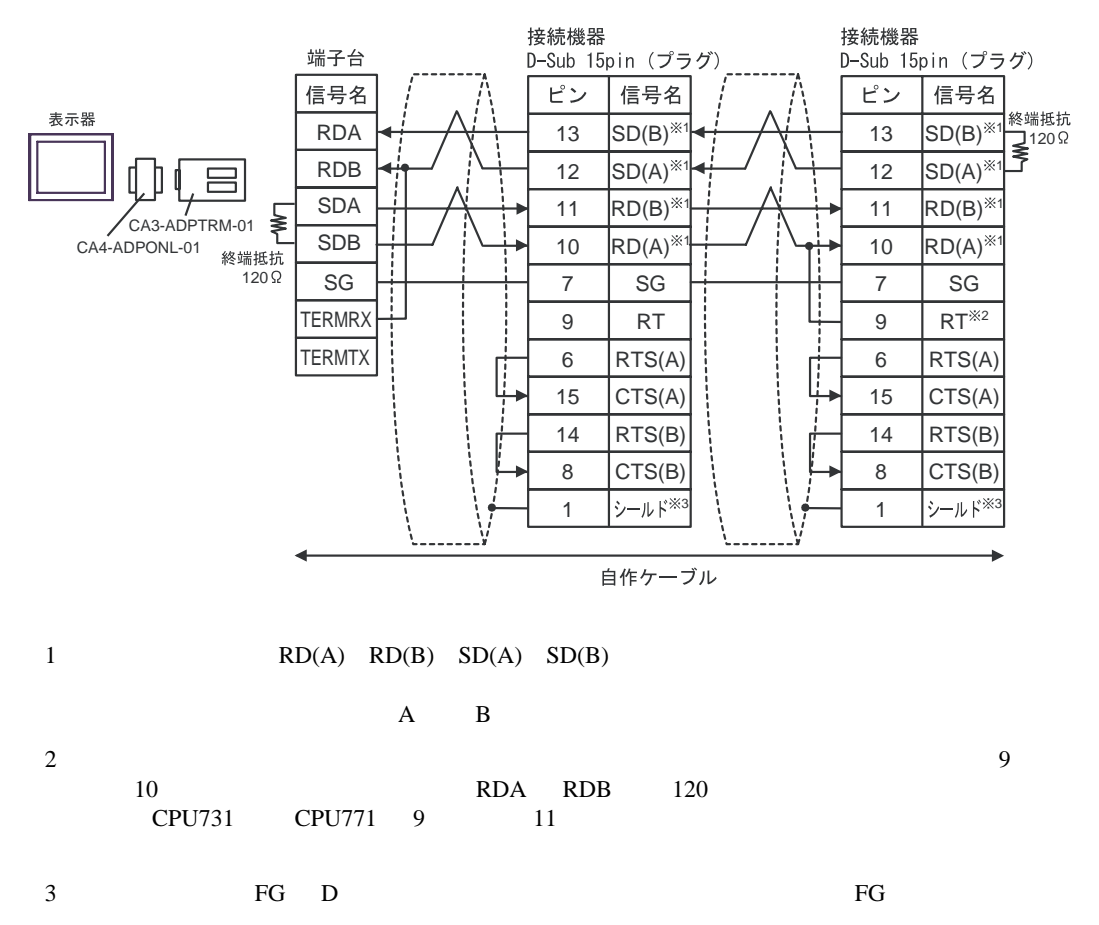

1D)

•  $1 \quad 1$ 

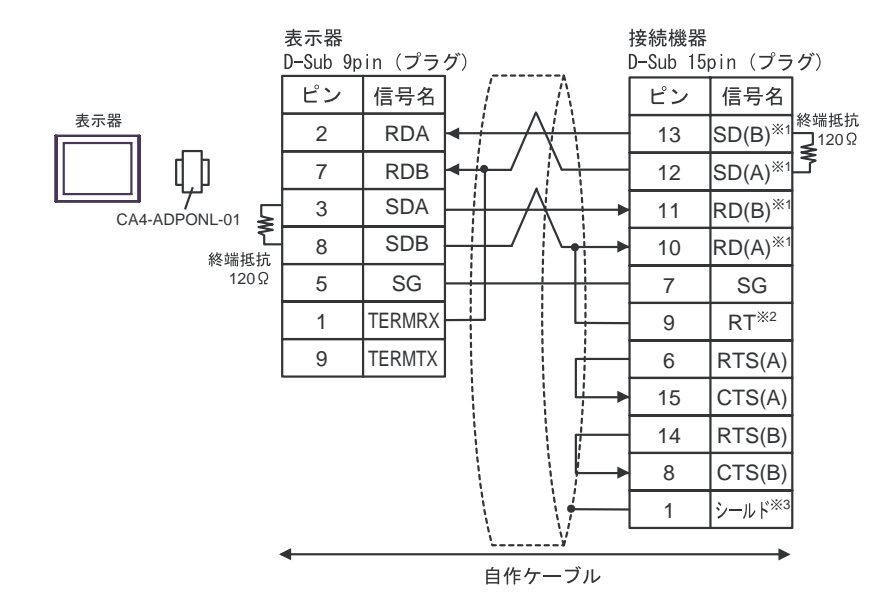

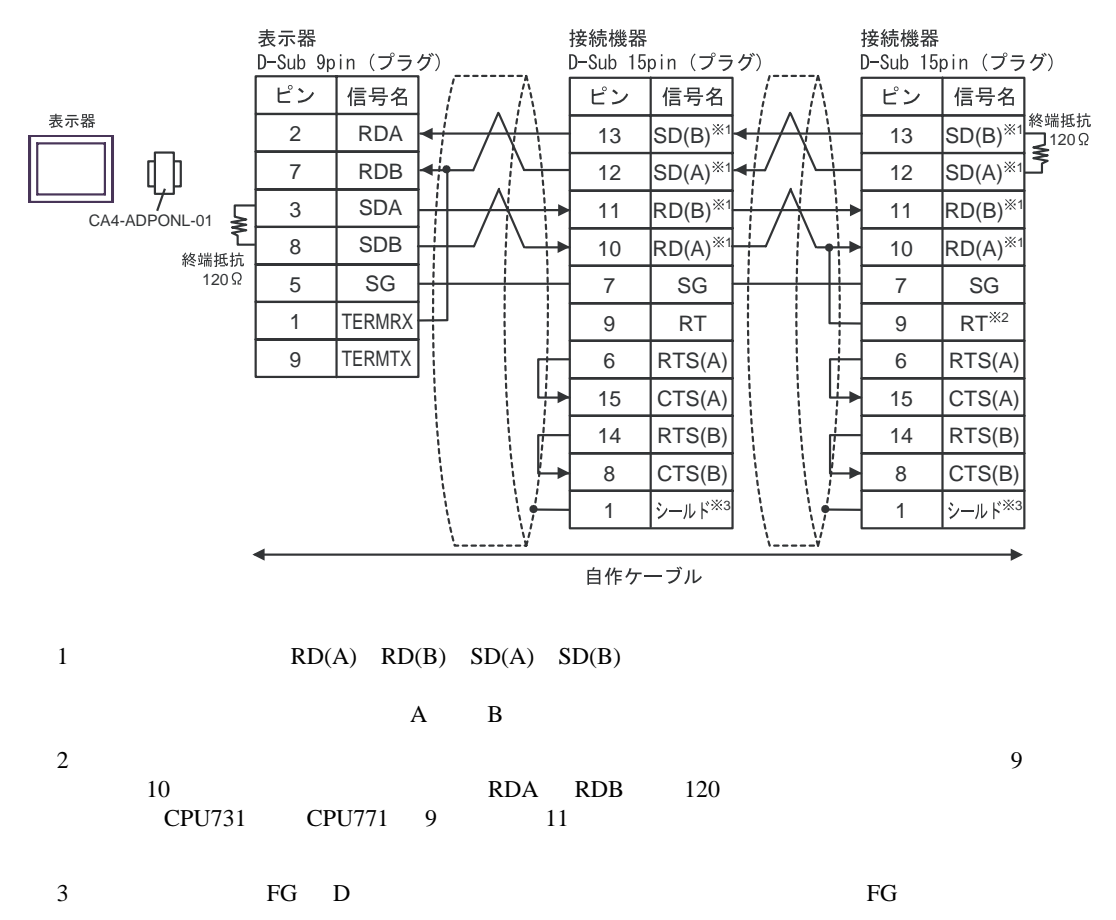

1E)

•  $1 \t1$ 

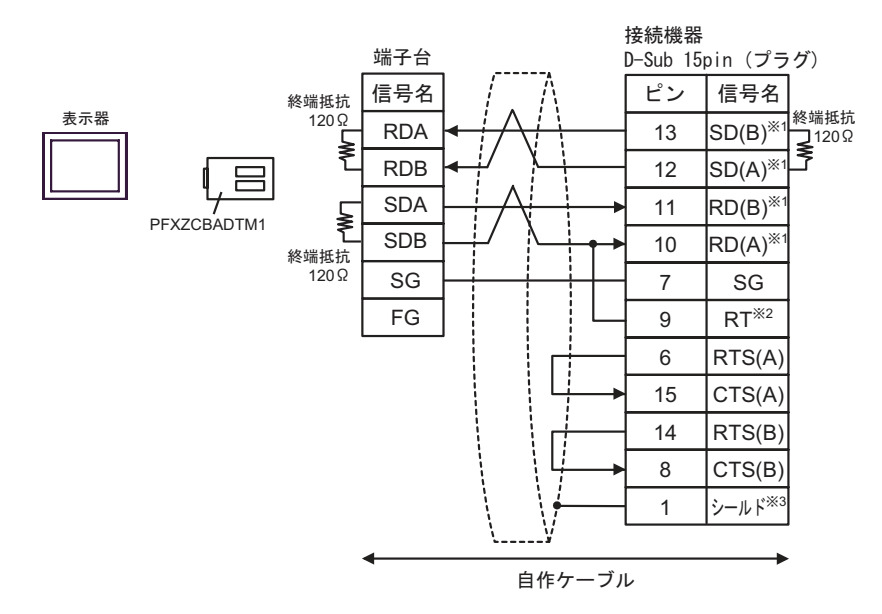

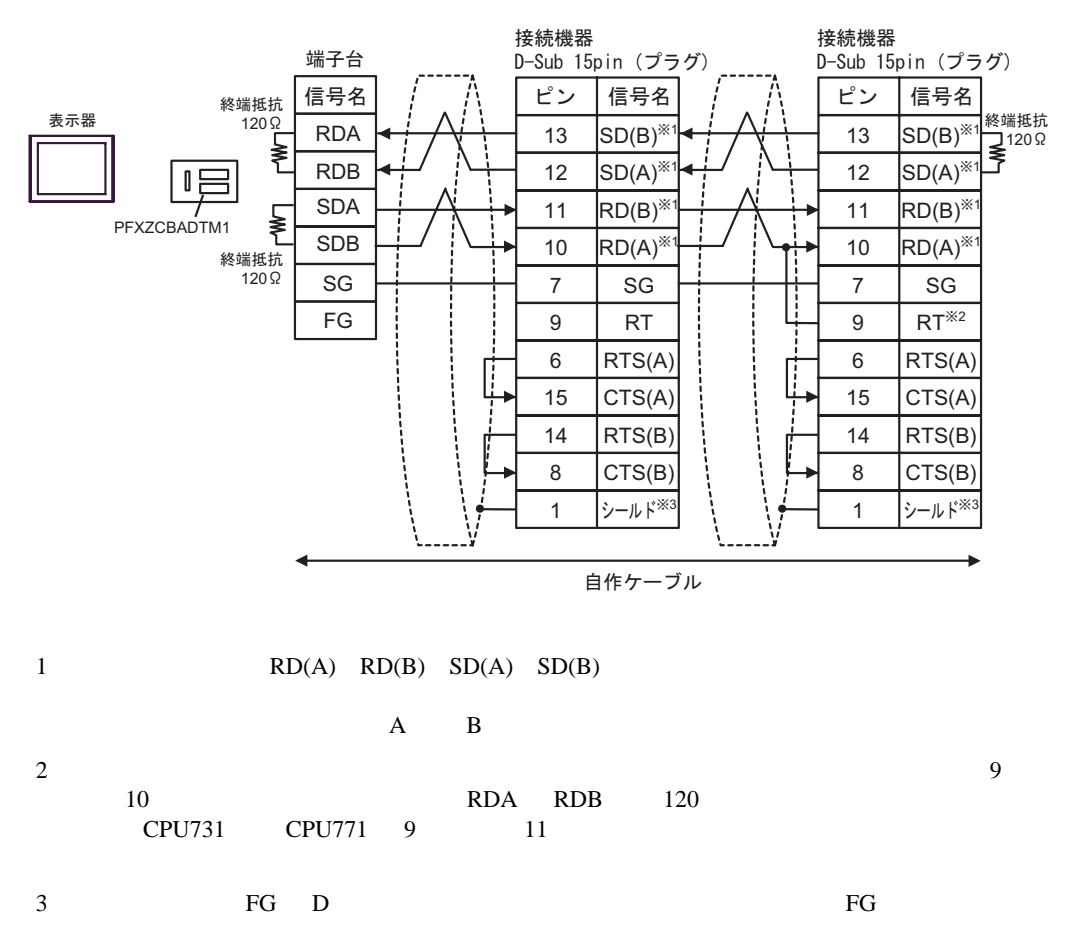

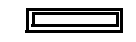

<span id="page-21-0"></span>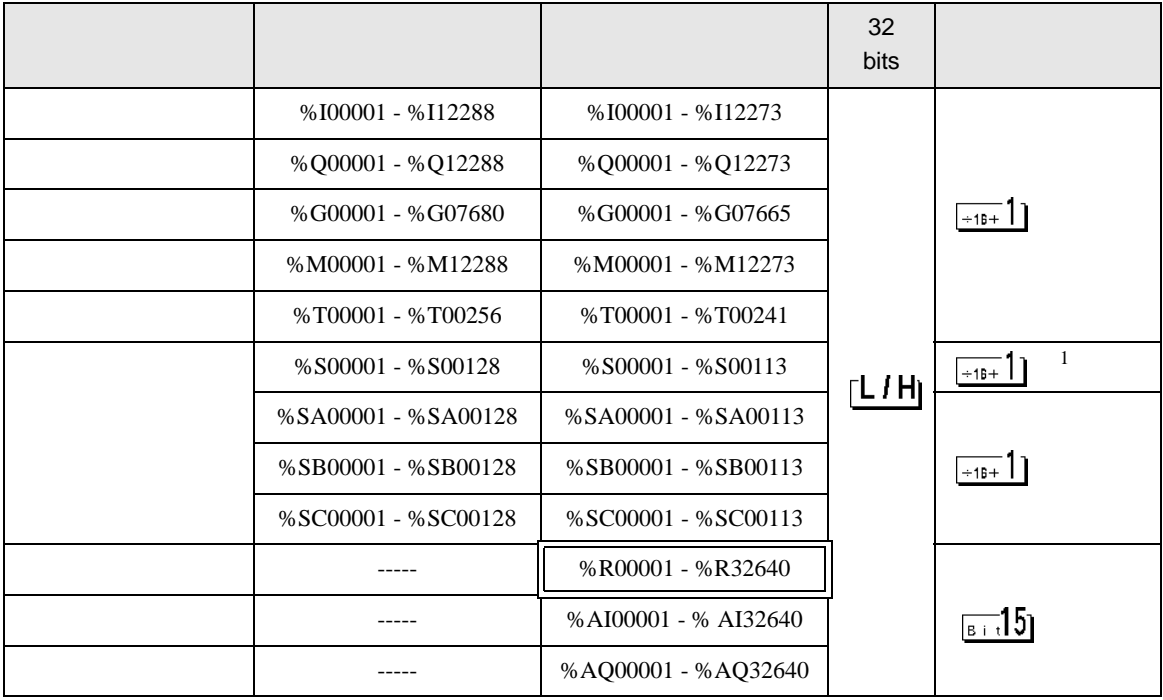

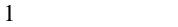

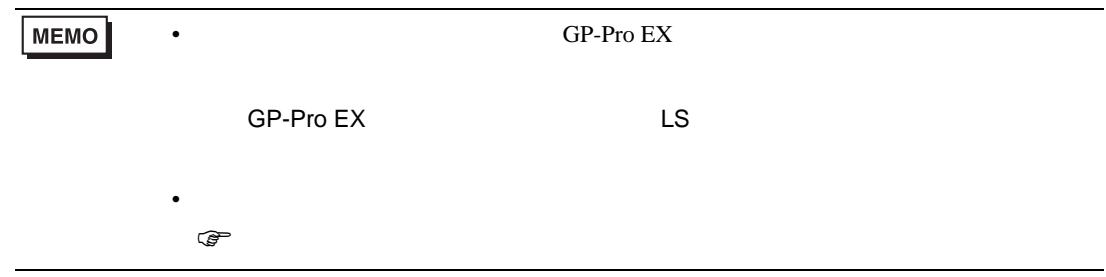

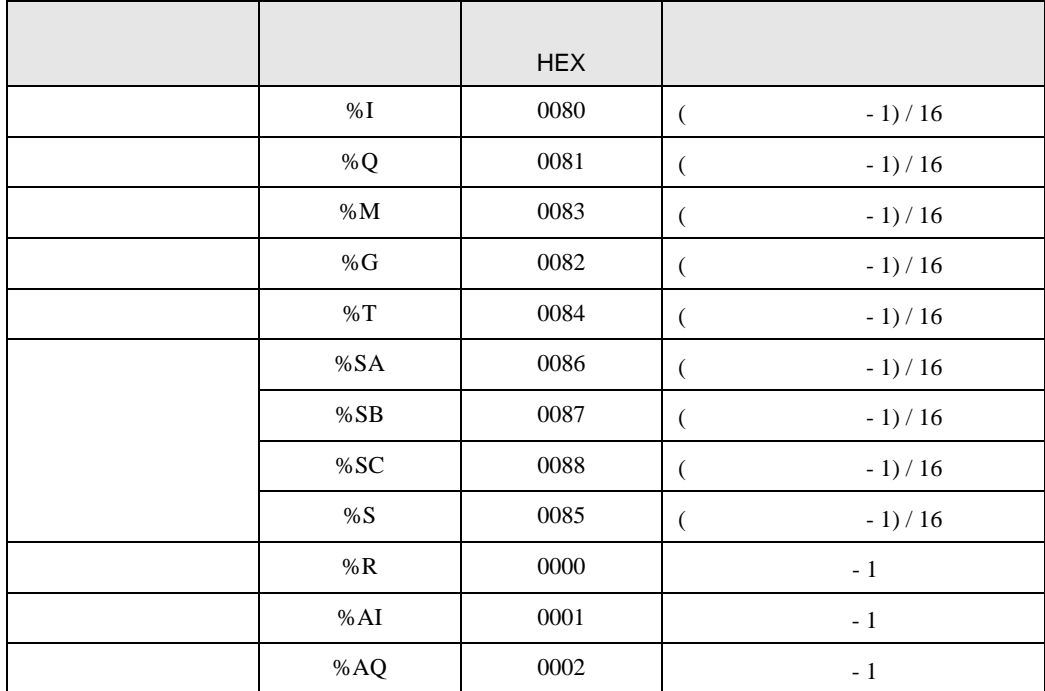

<span id="page-22-0"></span> $7$ 

<span id="page-23-0"></span>8 エラー

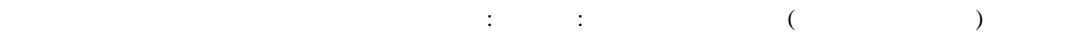

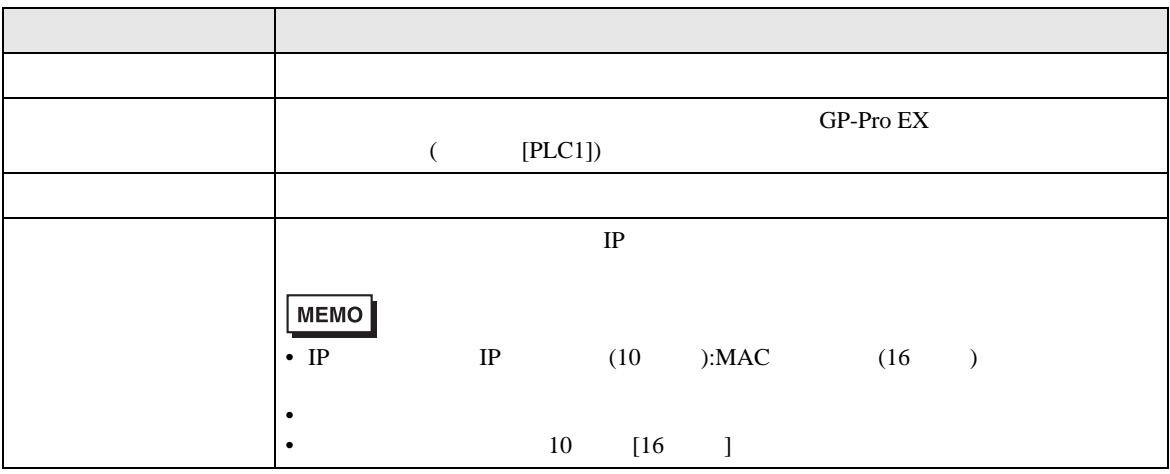

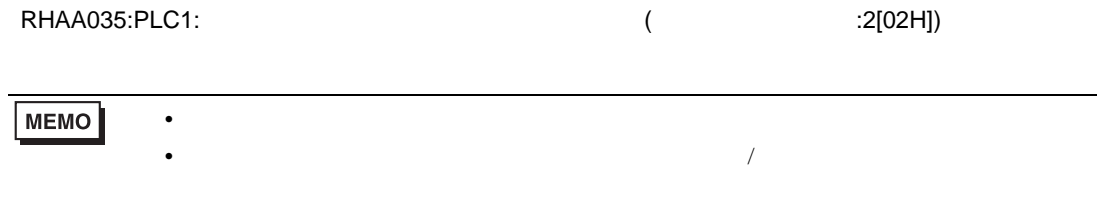

\* Major Error Status Code(1 Byte)" \* Minor Error Status Code(1 Byte)" 2 Byte  $\sim$ " Major Error Status Code" " Major" " Minor Error Status Code" " Minor"

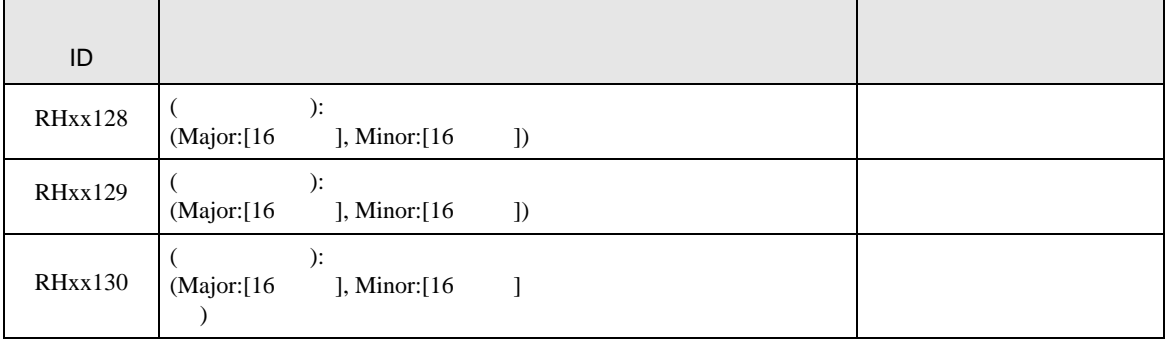